# **ATIXBALI**

**Kawasan Konservasi Perairan Nusa Penida – Bali**

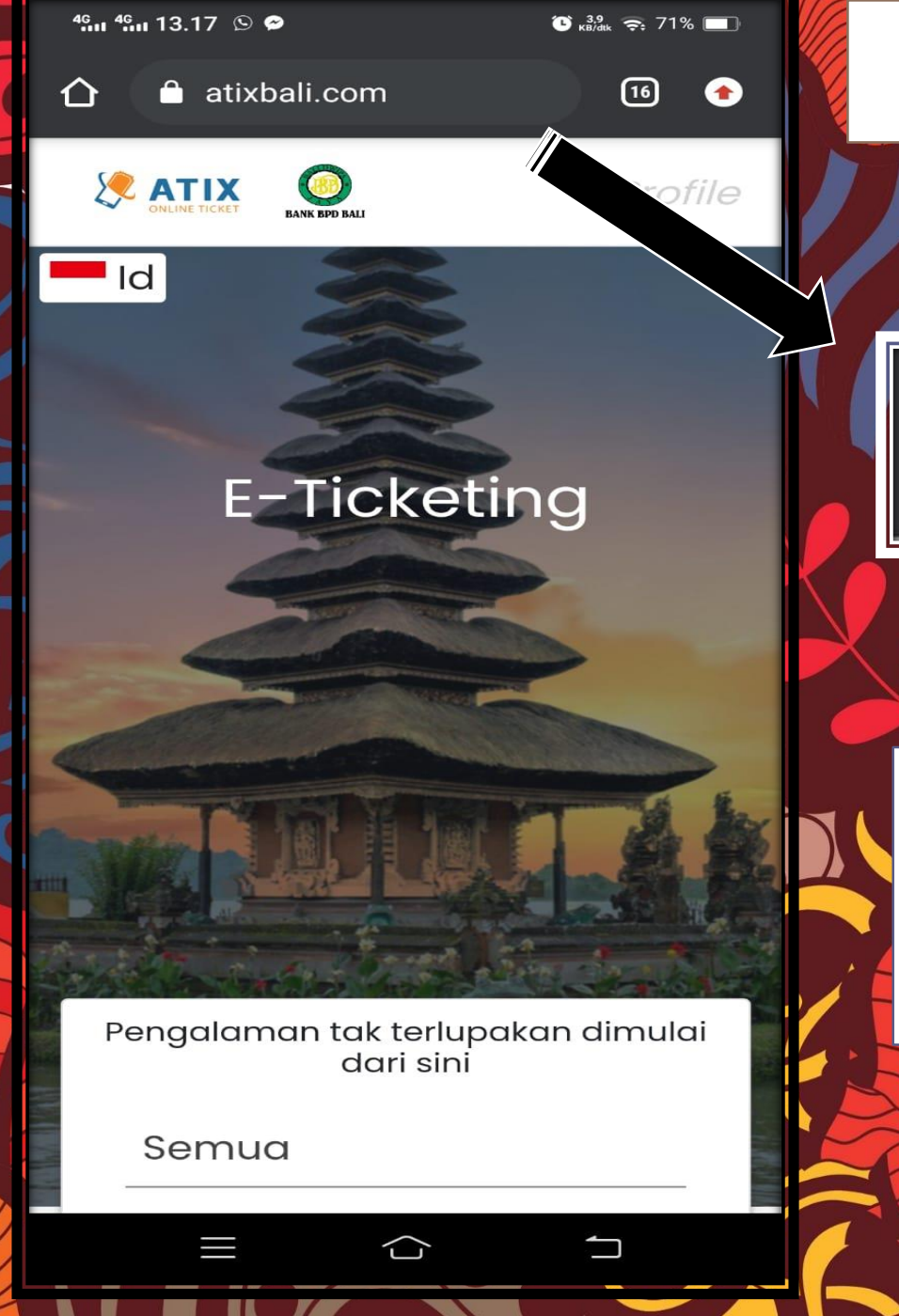

**METODE PEMBAYARAN ATIX BALI** atixbali.com 16 **1. Ketik alamat <https://atixbali.com/> pada kolom pencarian hingga muncul beranda seperti pada gambar disamping**

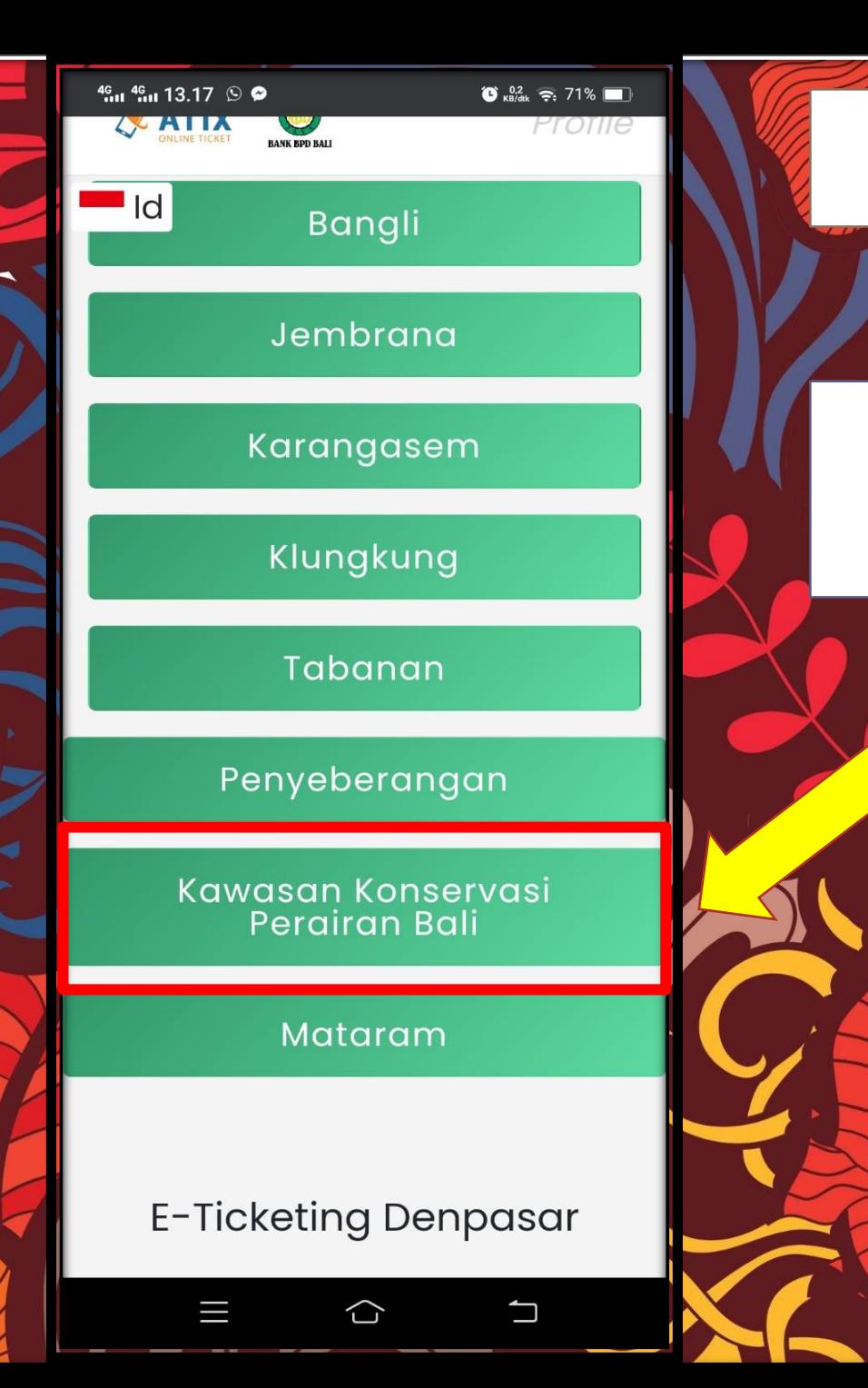

**2. Scroll kebawah, kemudian pilih**

**Kawasan Konservasi Perairan Bali**

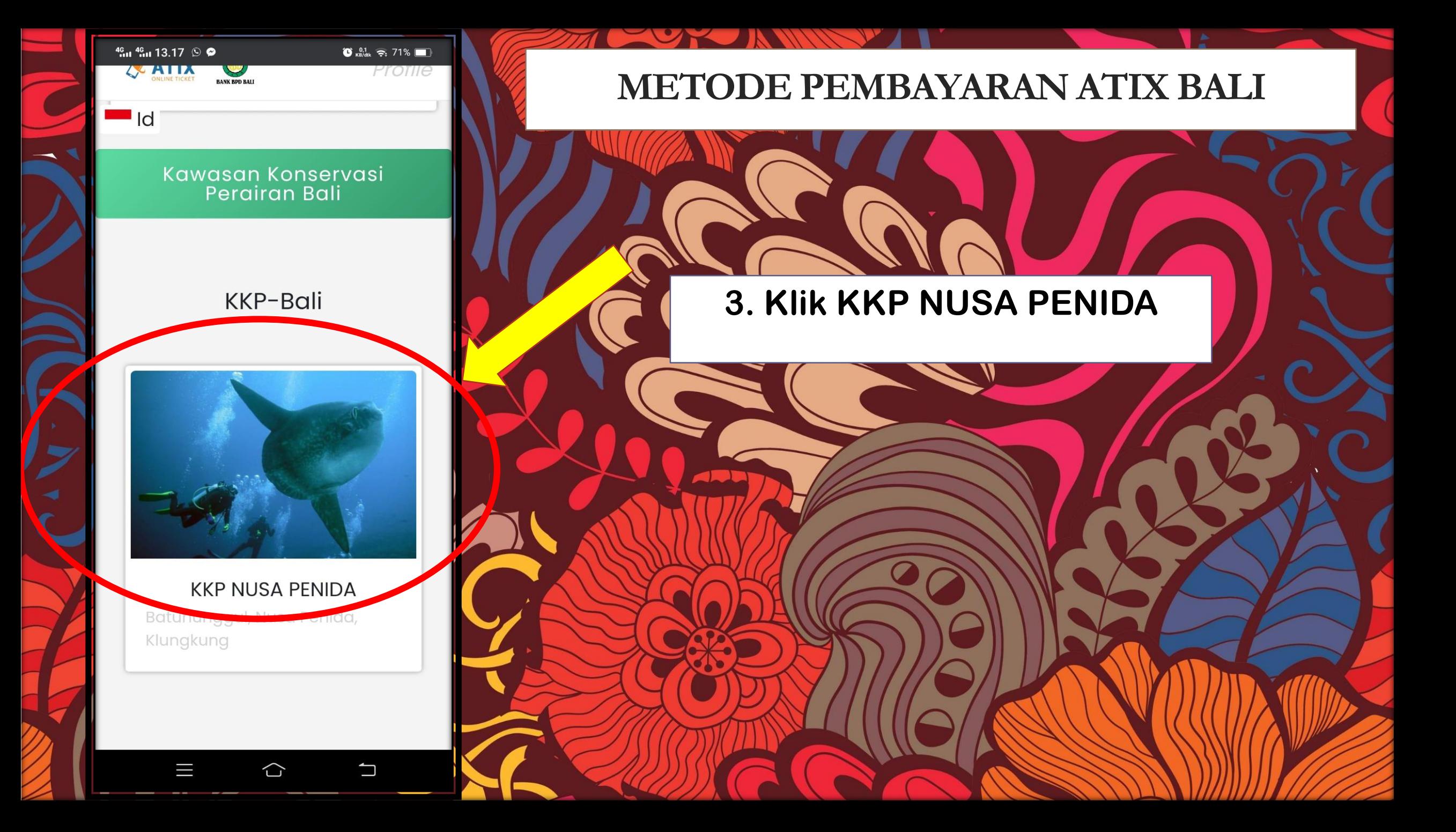

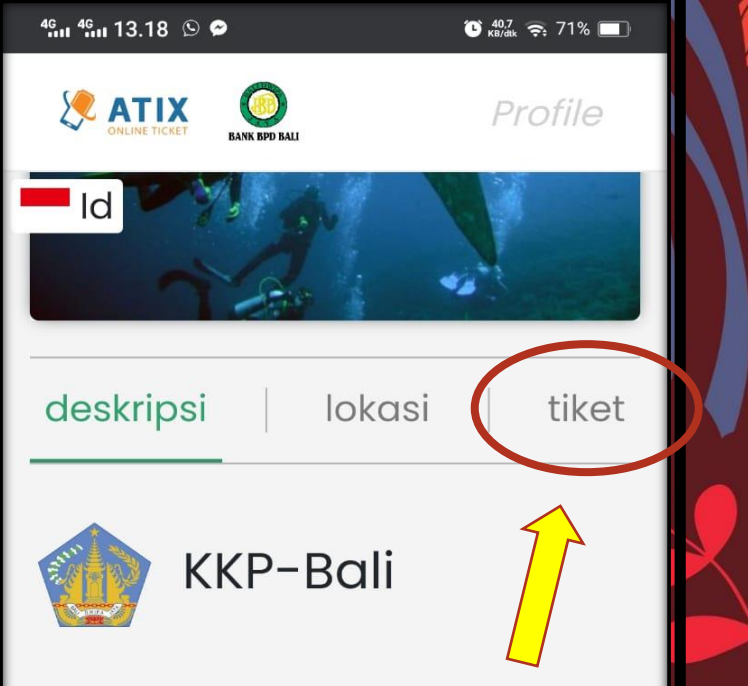

Provinsi Bali yang memiliki luas daratan 5.636,66 km2 dengan luas wilayah laut 9.634,35 km2. Tiga ekosistem penting diwilayah pesisir adalah ekosistem terumbu karang, padang lamun dan mangrove. Ekosistem terumbu karang merupakan salah satu ekosistem pesisir yang penting bagi Provinsi Bali khususnya bagi wisata bahari, perikanan dan jasa lingkungan lainnya.

Berdasarkan data Dokumen RZWP3K Bali tahun 2018, Provinsi Bali memiliki luas tutupan terumbu karang seluas 6.803,7

 $\Box$ 

**METODE PEMBAYARAN ATIX BALI**

**4. Kemudian muncul tampilan seperti gambar di samping, lalu pilih TIKET**

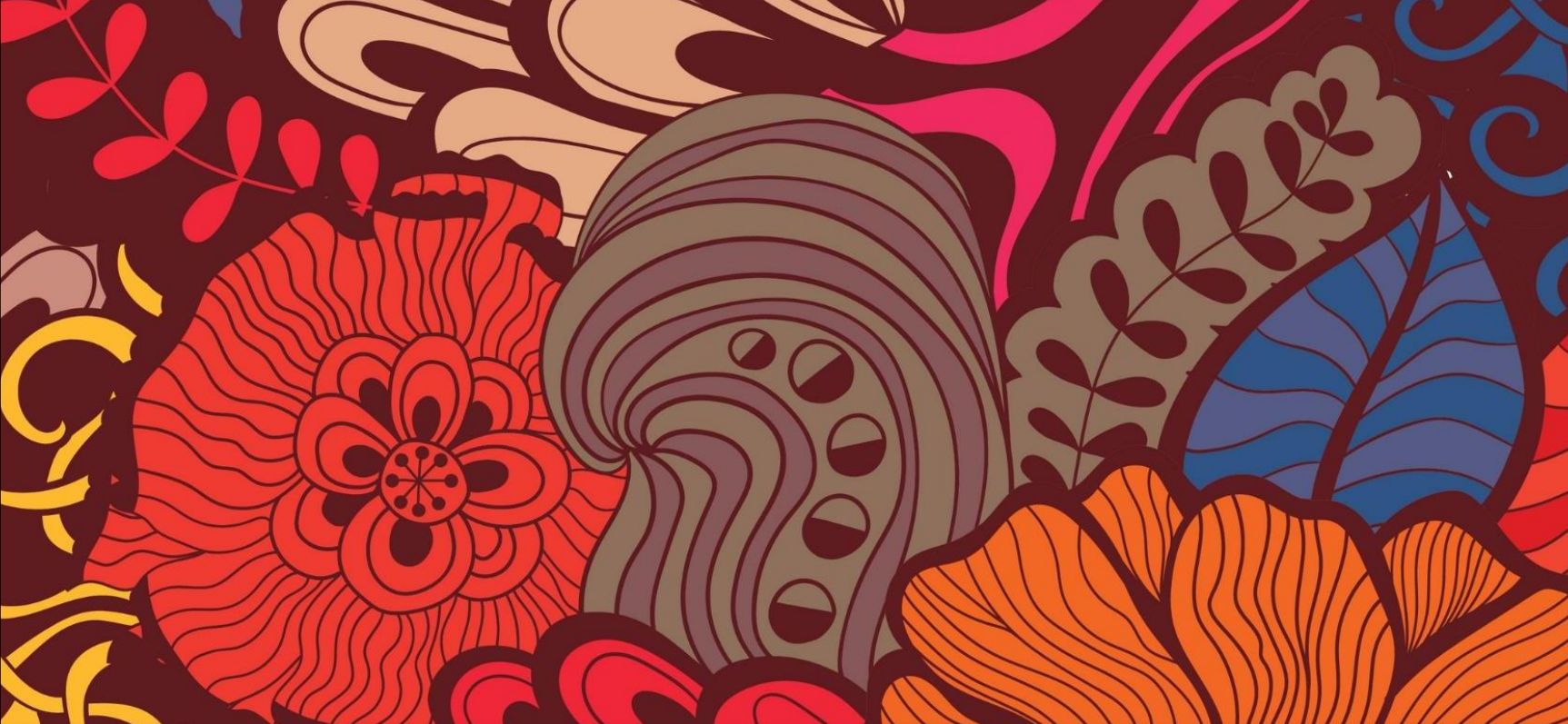

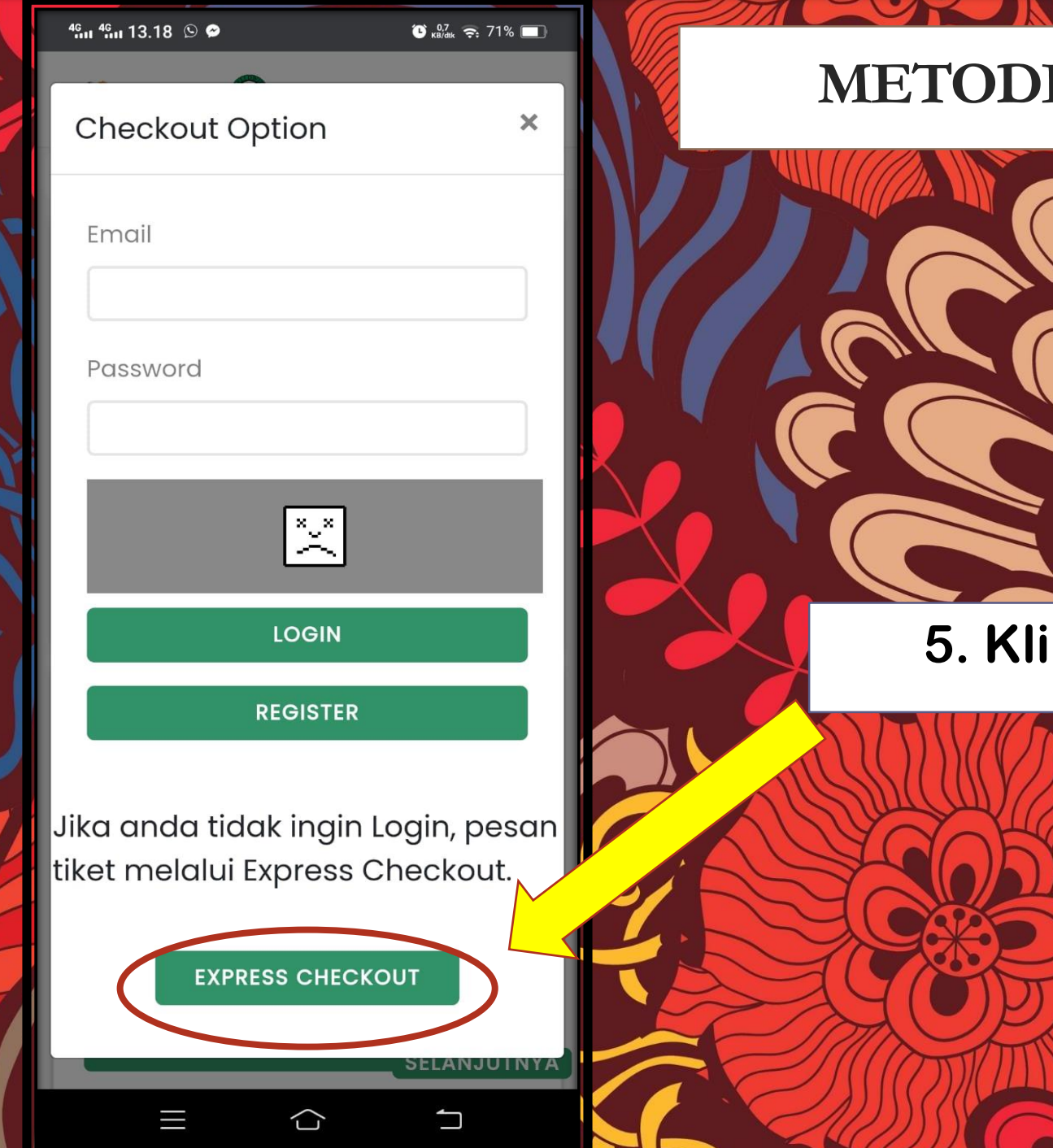

#### 5. Klik EXPRESS CHECKOUT

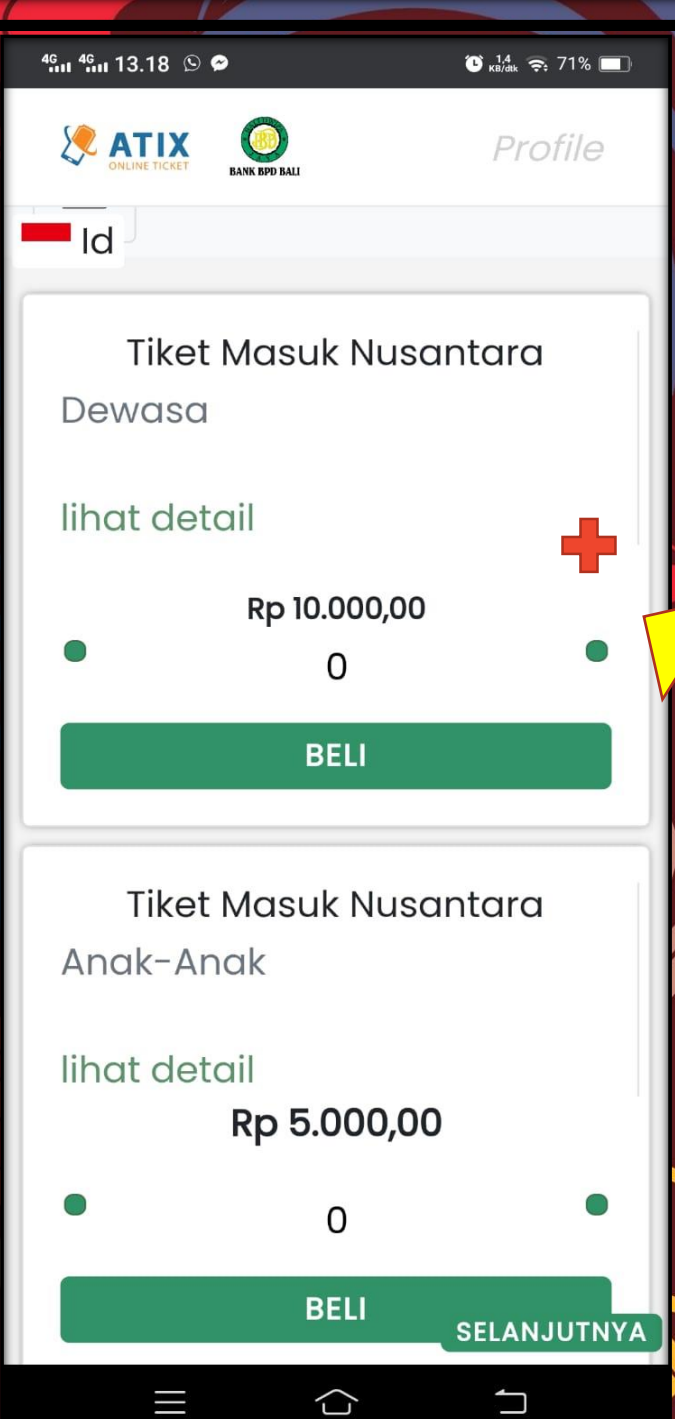

**6. Tambahkan jumlah pengunjung sesuai dengan kategori (Nusantara Atau Mancanegara)**

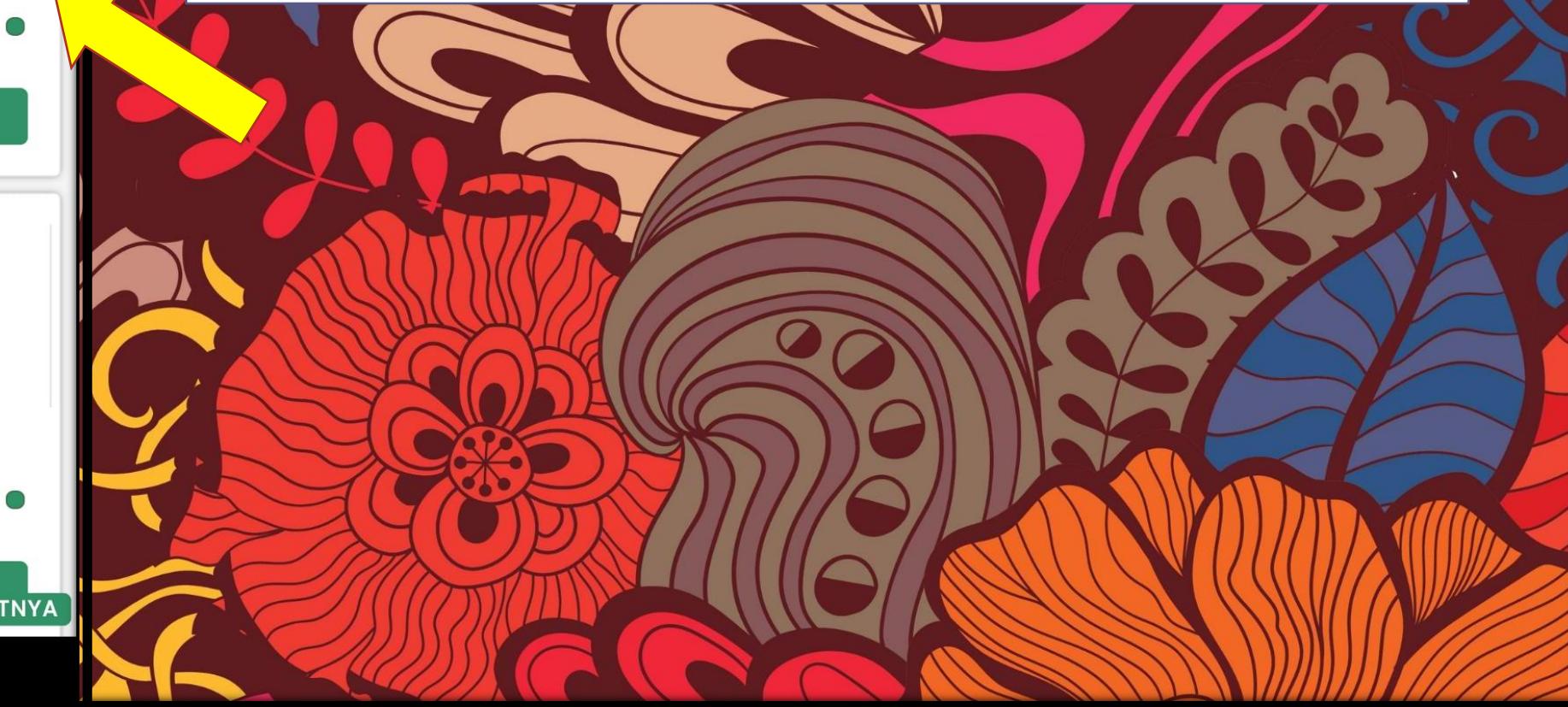

#### $4\frac{6}{101}$   $4\frac{6}{101}$  13.18  $\odot$   $\odot$

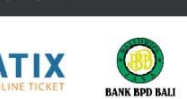

#### $\bullet$   $_{\kappa}^{3,1}$   $\bullet$  71%

 $\Box$ 

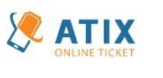

Laki-Laki

 $\blacksquare$ 

 $\Omega$ 

Perempuan

 $\circ$ 

Negara

**TAMBAH** 

Indonesia

Laki-laki 1 Perempuan 0

♦

 $\equiv$ 

#### METODE PEMBAYARAN ATIX BALI

7. Tambahkan jumlah pengunjung sesuai dengan Jenis Kelamin dan Kewarganegaraan

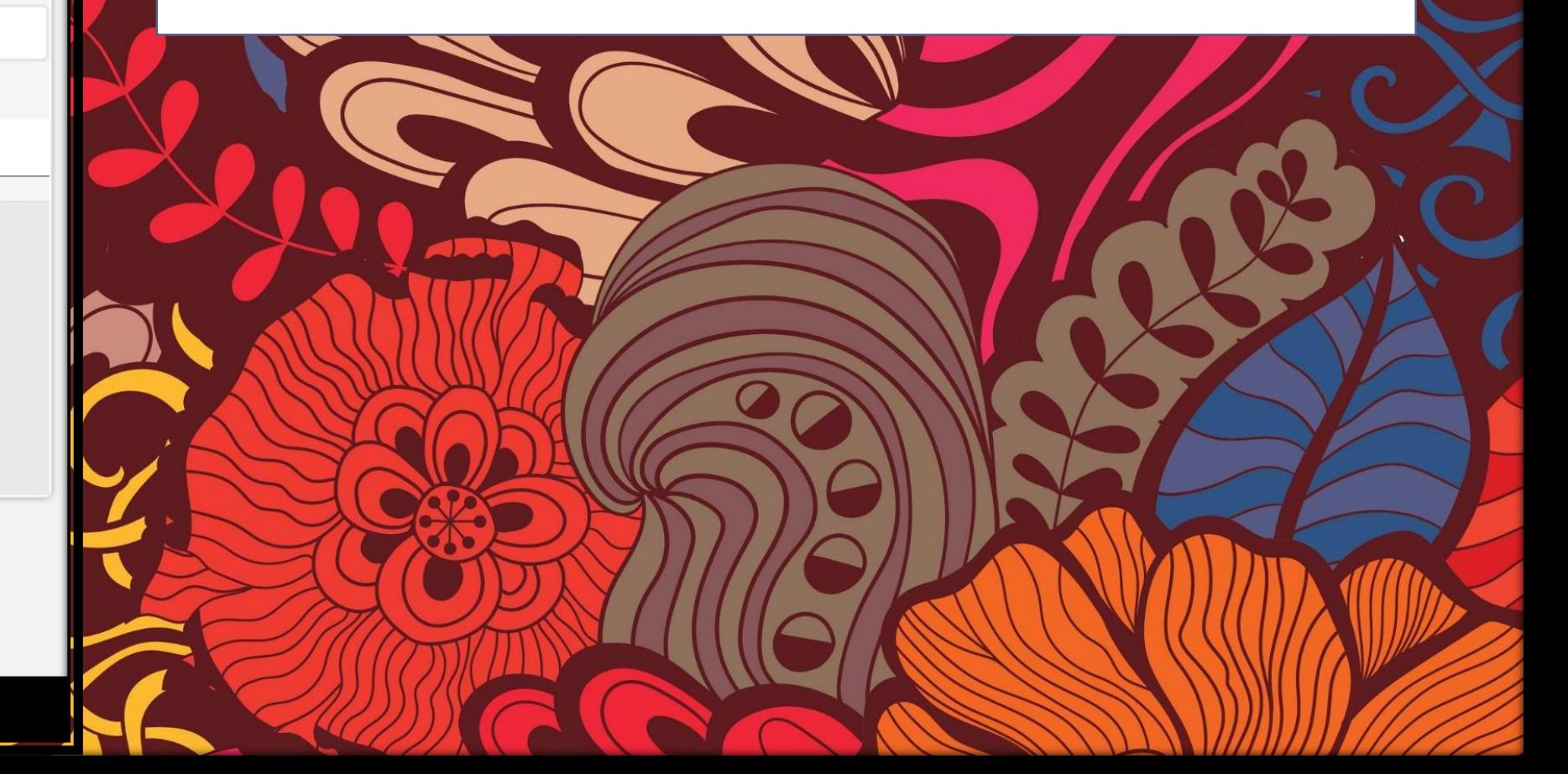

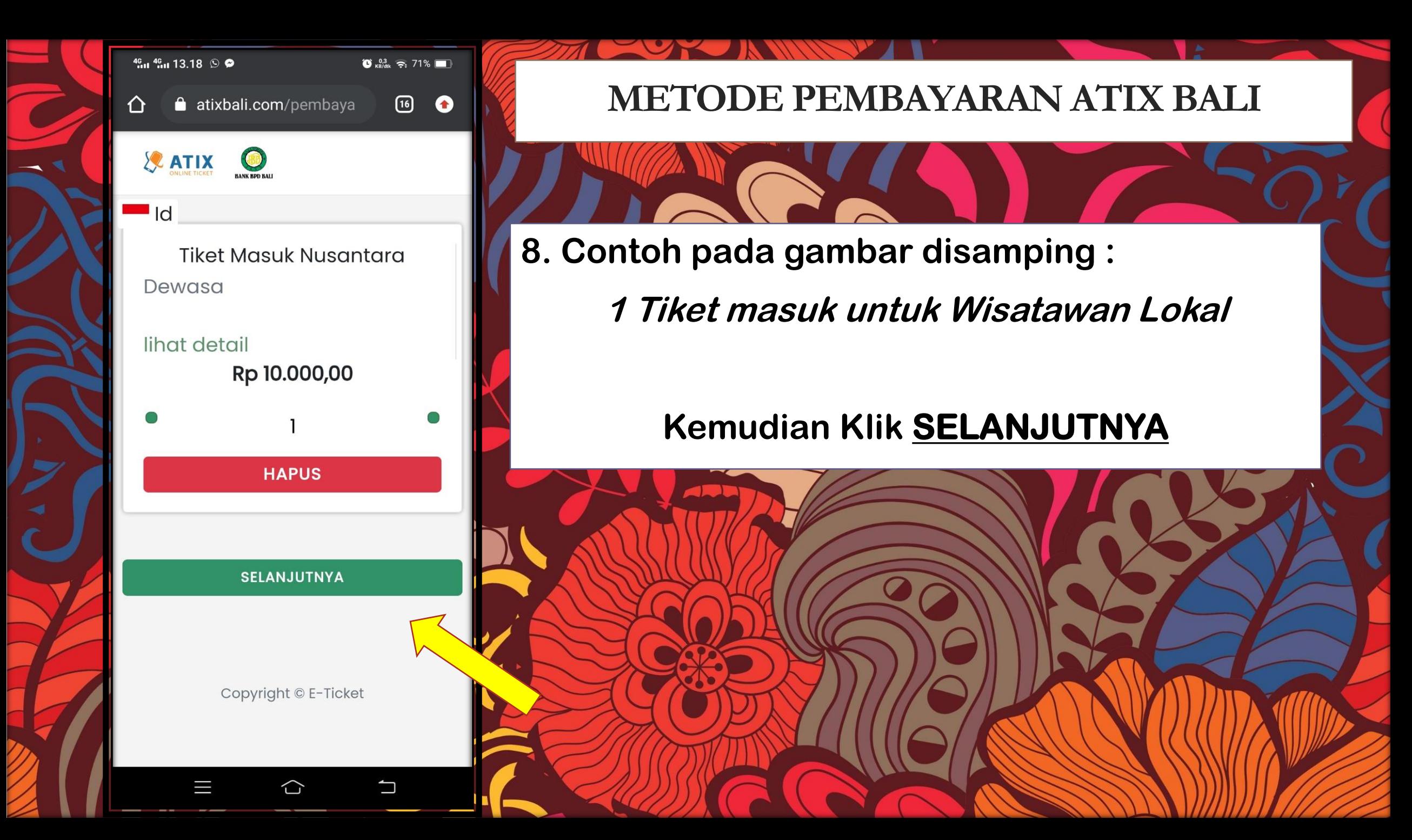

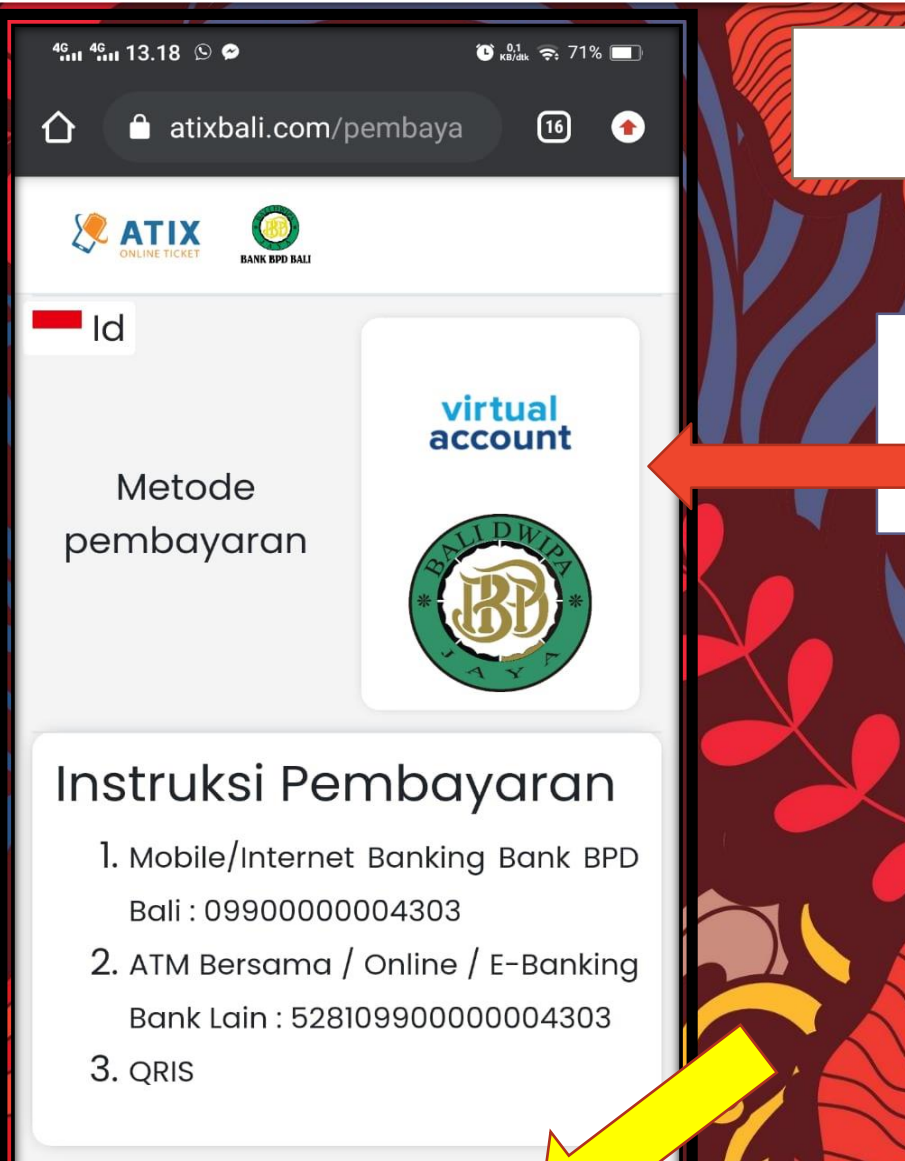

**SELANJUTNYA** 

○

⊐

**METODE PEMBAYARAN ATIX BALI**

**9. Kemudian muncul instruksi pembayaran seperti gambar disamping**

#### **Klik SELANJUTNYA**

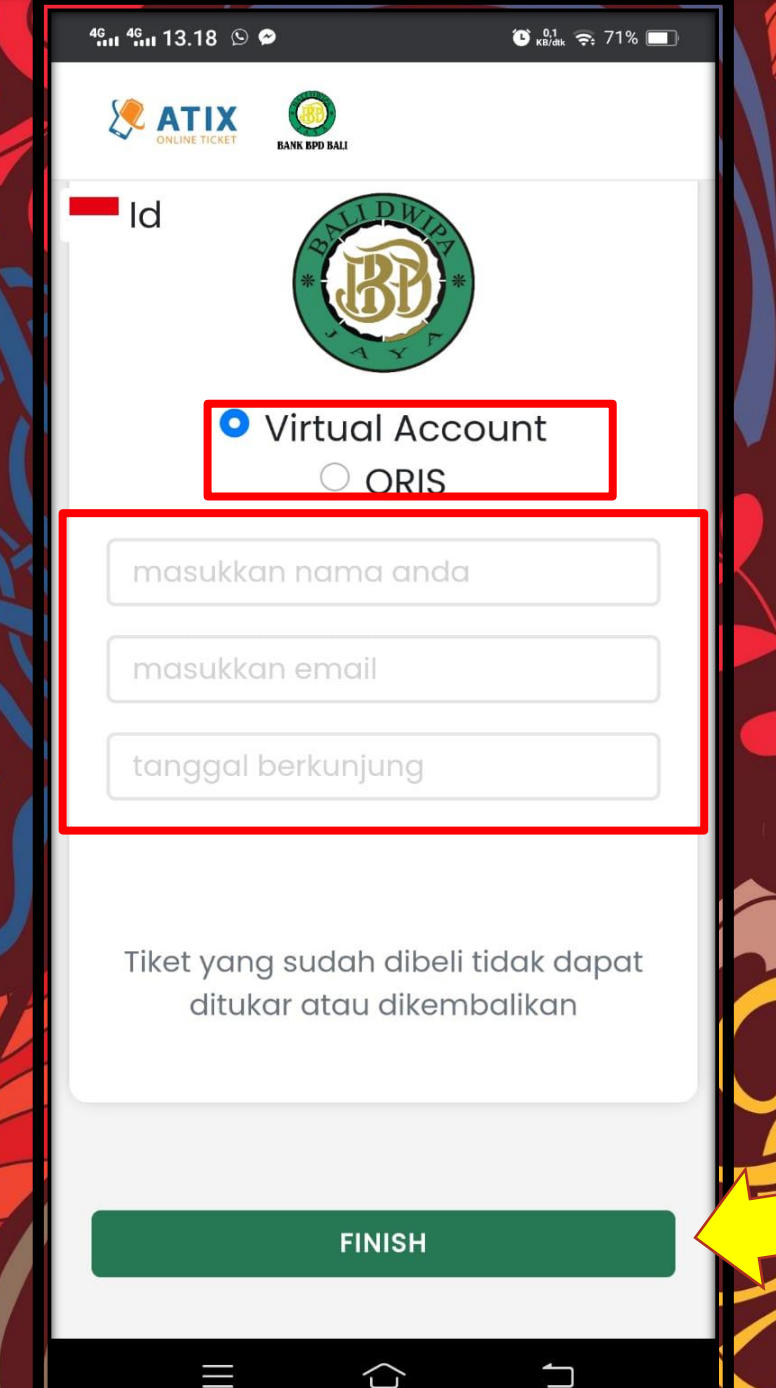

**10. Pembayaran dapat dilakukan dengan :**

**Virtual Account atau QRIS**

**Kemudian isi nama pengunjung, alamat email pengunjung dan tanggal berkunjung pada bagian yang diberi tanda merah**

**Klik FINISH**

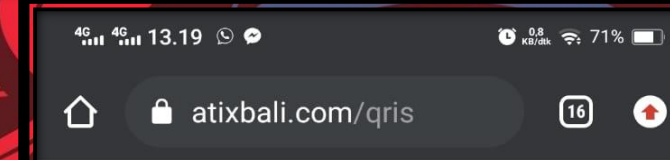

**ATIX** 

#### <sup>Id</sup> Scan QRIS untuk membayar

Lakukan pembayaran sebelum 06-09-2022 13:19:19

Profile

Total yang harus dibayar Rp 10.000,00

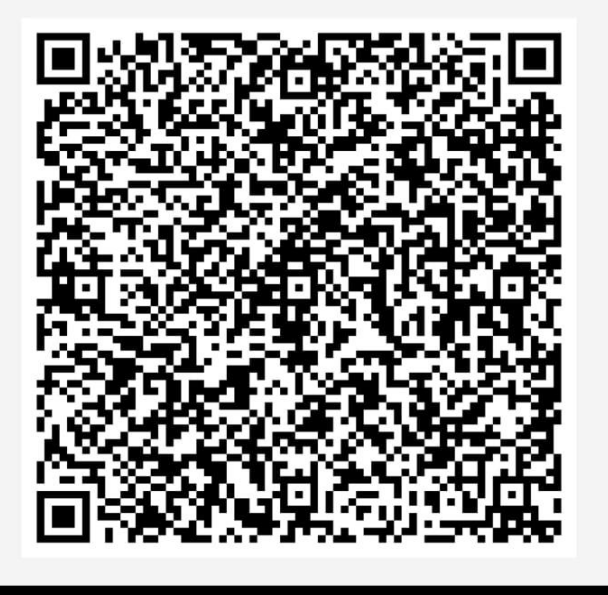

### **METODE PEMBAYARAN ATIX BALI**

**11. Contoh pada gambar disamping :**

### **Pembayaran menggunakan QRIS**

- **Scan Barcode tersebut untuk melakukan pembayaran**
- **Pengunjung yang sudah melakukan pembayaran akan mendapatkan tiket masuk melalui email yang sudah dimasukkan pada tahap sebelumnnya**
- **Tiket yang didapatkan dapat digunakan sebagai bukti pembelian tiket masuk ke Kawasan Konservasi Perairan Nusa Penida**

## **TERIMAKASIH**

THE R.